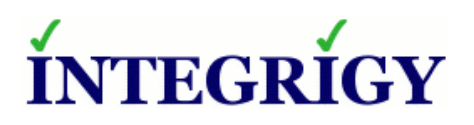

WHITE PAPER

# **Integrigy Guide to Oracle Audit Vault**

APRIL 2016

## **INTEGRIGY GUIDE TO ORACLE AUDIT VAULT**

Version 1.0 – November 2014 Version 2.0 – April 2016

Authors: Michael A. Miller, CISSP, CISSP-ISSMP, CCSK and Stephen Kost

If you have any questions, comments, or suggestions regarding this document, please send them via e-mail to [info@integrigy.com.](mailto:info@integrigy.com)

Copyright © 2016 Integrigy Corporation. All rights reserved.

The Information contained in this document includes information derived from various third parties. While the Information contained in this document has been presented with all due care, Integrigy Corporation does not warrant or represent that the Information is free from errors or omission. The Information is made available on the understanding that Integrigy Corporation and its employees and agents shall have no liability (including liability by reason of negligence) to the users for any loss, damage, cost or expense incurred or arising by reason of any person using or relying on the information and whether caused by reason of any error, negligent act, omission or misrepresentation in the Information or otherwise. Furthermore, while the Information is considered to be true and correct at the date of publication, changes in circumstances after the time of publication may impact on the accuracy of the Information. The Information may change without notice.

Integrigy, AppSentry, and AppDefend are trademarks of Integrigy Corporation. Oracle is a registered trademark of Oracle Corporation and/or its affiliates. Other names may be trademarks of their respective owners.

## **Table of Contents**

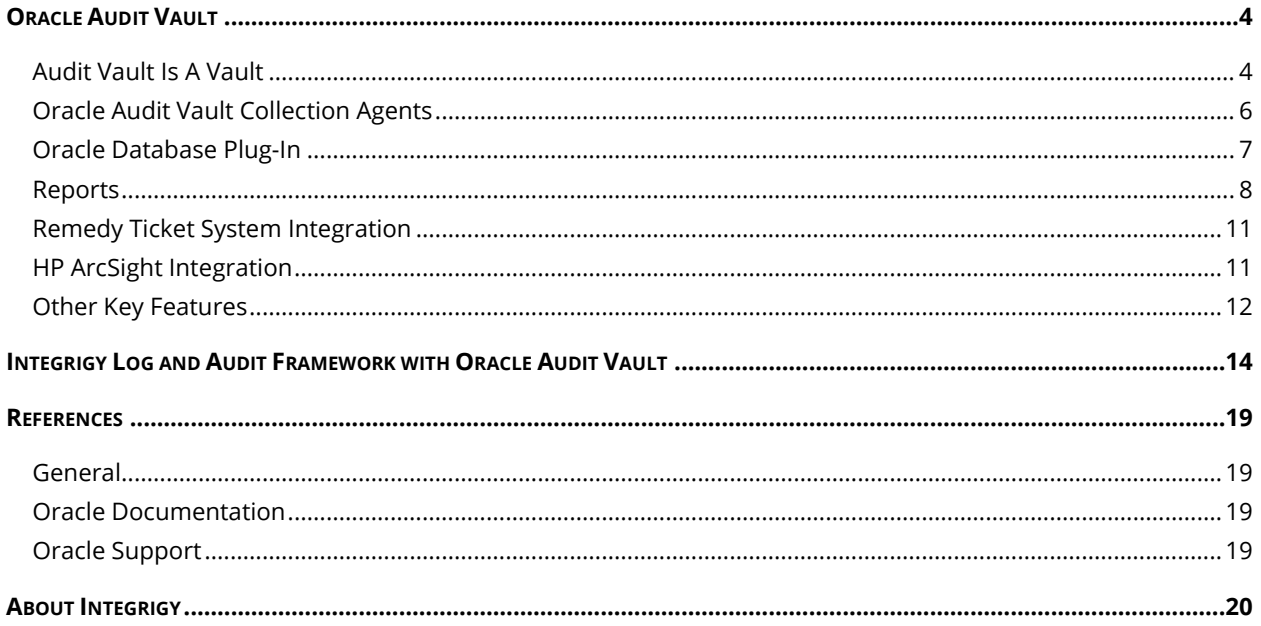

## <span id="page-3-0"></span>**ORACLE AUDIT VAULT**

As the Oracle Audit Vault is a purpose built tool for Oracle Security log and audit monitoring, implementing Integrigy's Log and Audit Framework using the Oracle Audit Vault is straight forward. Before installing the Audit Vault, keep in mind that that Oracle Audit Vault is a separately licensed product.

## <span id="page-3-1"></span>**AUDIT VAULT IS A VAULT**

Oracle Audit Vault is aptly named; the Oracle Audit Vault is a vault in which data about audit logs is placed, and it is based on two key concepts. First, Oracle Audit Vault is designed to secure data at its source. Second, Oracle Audit Vault is designed to be a data warehouse for audit data.

The Oracle Audit Vault by itself does not generate audit data. Before the Oracle Audit Vault can be used, standard auditing needs to be first enabled in the source databases. Once auditing is enabled in the source databases, the Oracle Audit Vault collects the log and audit data, but does not replicate, copy and/or collect the actual data. This design premise of securing audit data at the source and not replicating it differentiates the Oracle Audit Vault from other centralized logging solutions.

Once log and audit data is generated in source databases, Oracle Audit Vault agents are installed on the source database(s) to collect the log and audit data and send it to the Audit Vault server. By removing the log and audit data from the source system and storing it in the secure Audit Vault server, the integrity of the log and audit can be ensured and proven that it has not been tampered with. The Oracle Audit Vault is designed to be a secure data warehouse of information of log and audit data.

#### *Application Log and Audit Data*

For applications, a key advantage to the Audit Vault's secure-at-the-source approach is that the Oracle Audit Vault is transparent. To use the Oracle Audit Vault with applications such as the Oracle E-Business Suite or SAP, standard Oracle database auditing only needs to be enabled on the application log and audit tables. While auditing the application audit tables might seem duplicative, the advantage is that the integrity of the application audit data can be ensured (proven that it has not been tampered with) while not having to replicate or copy the application log and audit data.

For example, the Oracle E-Business Suite has the ability to log user login attempts, both successful and unsuccessful. To protect the E-Business Suite login audit tables, standard Oracle database auditing first needs to be enabled. An Oracle Audit Vault agent will then collect information about the E-Business Suite login audit tables. If any deletes or updates occur to these tables, the Audit Vault would then alert and report the incident. The Audit Vault is transparent to the Oracle E-Business Suite, no patches are required for the Oracle E-Business Suite to be used with the Oracle Audit Vault.

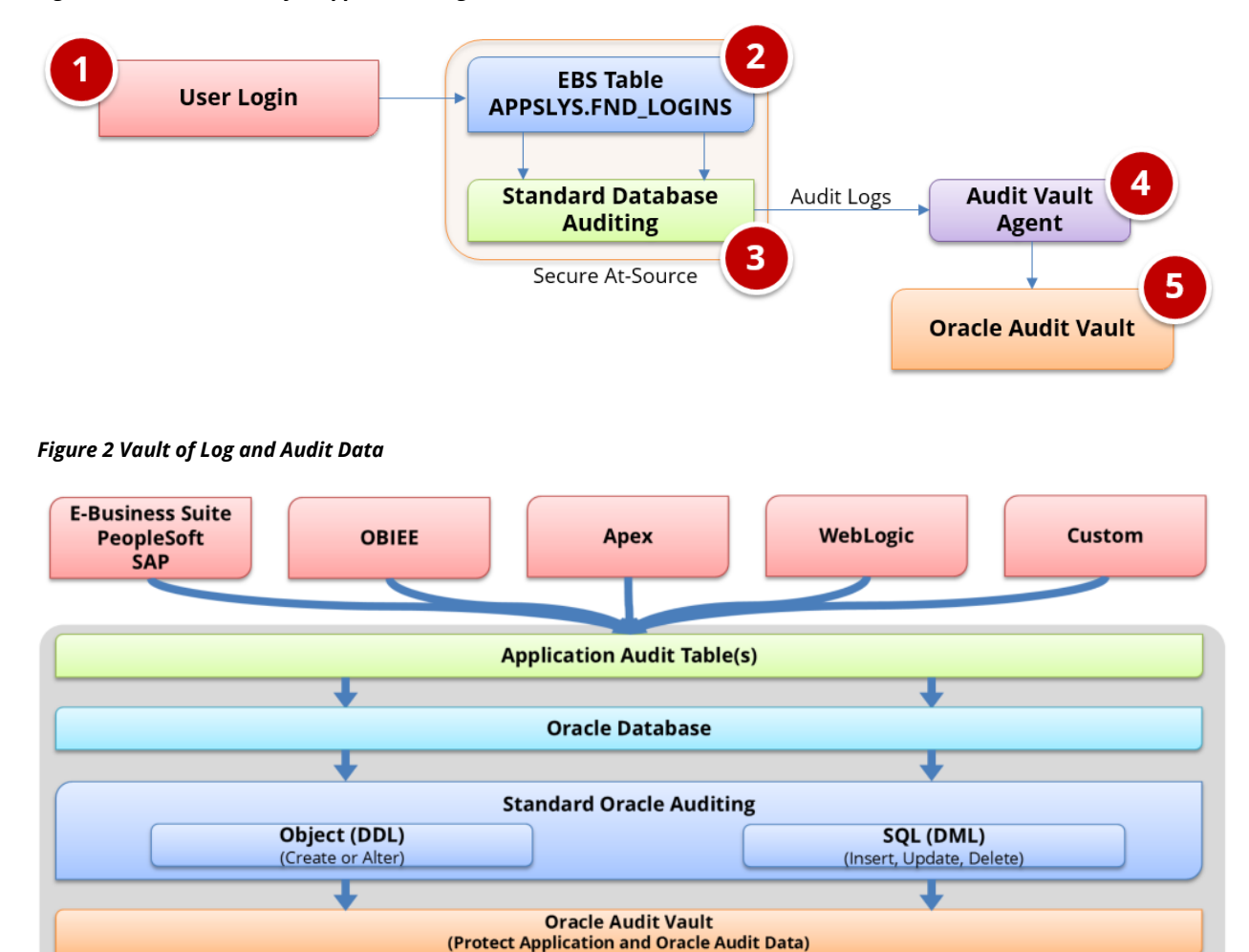

#### *Figure 1 Secure At-Source for Application Log and Audit data*

#### *Audit Vault Categories*

Oracle database standard auditing can be defined for the following –

**Alerts** 

 **SQL statements –** Data Manipulation Language (DML) statements such as when users are attempting to query the database or modify data, using SELECT, INSERT, UPDATE, or DELETE.

**Reports** 

- **Database Schema Objects –** Data Definition Language (DDL) statements when users create or modify database structures such as tables or views.
- **Database Privileges** Audit can be defined for the granting of system privileges, such as SELECT ANY TABLE. With this kind of auditing, Oracle Audit Vault records SQL statements that require the audited privilege to succeed.
- **Fine-grained audit conditions -** Fine Grained Auditing activities stored in SYS. FGA\_LOG\$ such as whether an IP address from outside the corporate network is being used or if specific table columns are being modified. For example, when the HR.SALARY table is SELECTED using direct database

connection (not from the application), a condition could be to log the details of result sets where the PROPOSED\_SALARY column is greater than \$500,000 USD.

 **Redo log data –** Database redo log file data. The redo log files store all changes that occur in the database. Every instance of an Oracle database has an associated redo log to protect the database in case of an instance failure. In Oracle Audit Vault, the capture rule specifies DML and DDL changes that should be checked when Oracle Database scans the database redo log.

The Audit Vault also supports –

- **Database Vault** Database Vault settings stored in DVSYS. AUDIT\_TRAIL\$ such as Realm audit, factor audit and Rule Audit.
- **System and SYS** Core changes to the database by privileged users such as DBAs as recorded by AUDIT\_SYS\_OPERATIONS.
- **Stored Procedure Auditing** Monitor any changes made to PL/SQL and stored procedures. Standard reports are provided to stored procedure operations, deleted and created procedures as well as modification history.

## <span id="page-5-0"></span>**ORACLE AUDIT VAULT COLLECTION AGENTS**

Oracle Audit Vault is installed on a server, and collector agents are installed on the hosts running the source databases. These collector agents communicate with the audit vault server.

If the collection agents are not active, no audit data is lost, as long as the source database continues to collect the audit data. When the collection agent is restarted, it will capture the audit data that the source database had collected during the time the collection agent was inactive.

There are three types of agent collectors for Oracle databases. There are other collectors for third-party database vendors such as SAP Sybase, Microsoft SQL-Server, and IBM DB2.

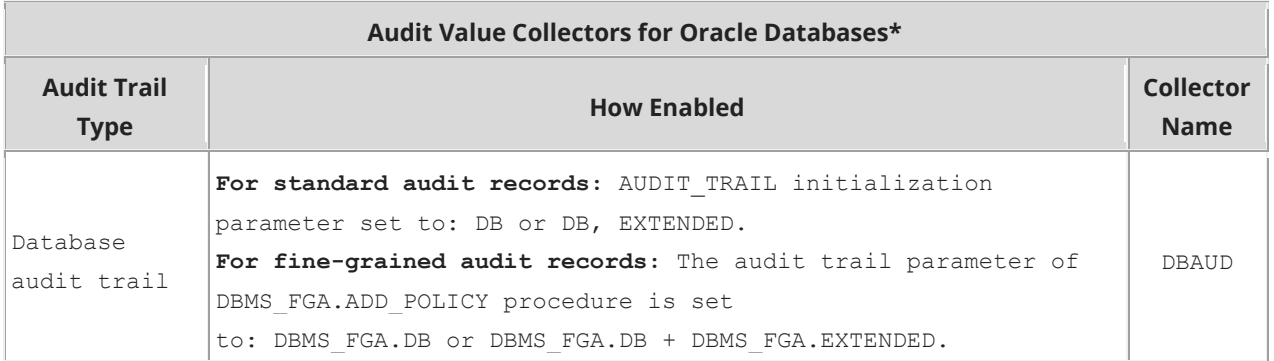

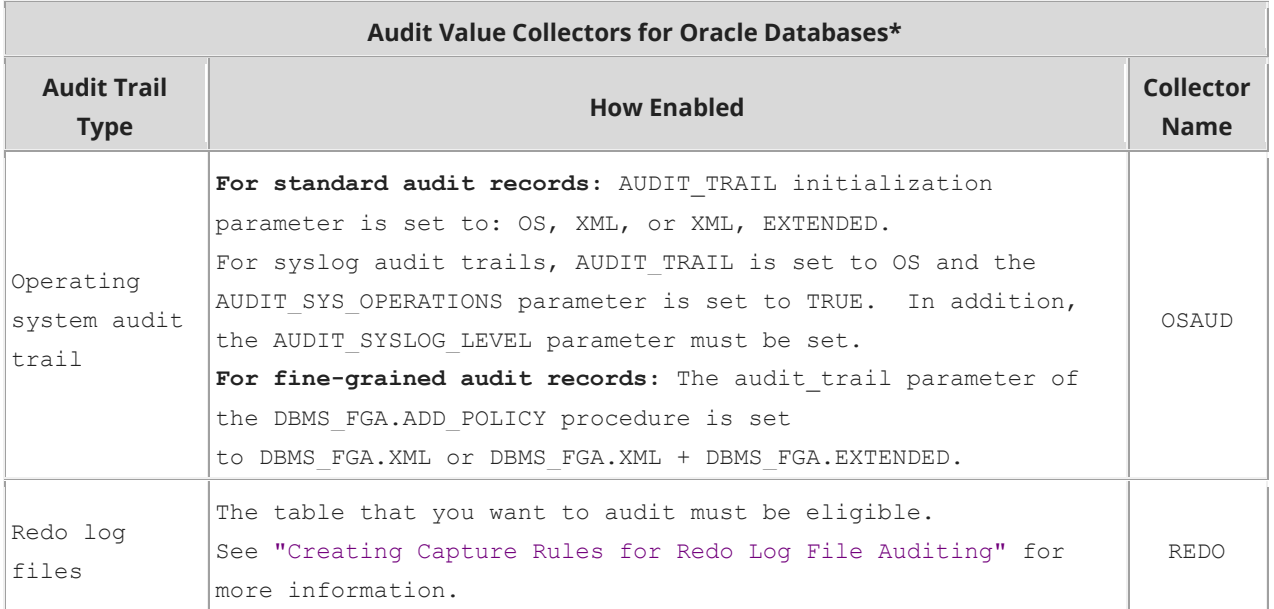

\*Note if using Oracle 12c; the assumption is that Mixed Mode Unified Auditing is being used

## <span id="page-6-0"></span>**ORACLE DATABASE PLUG-IN**

The Oracle Audit Vault uses Plug-Ins to define data sources. The following table summarizes several of the important facts about the database plug for Oracle databases –

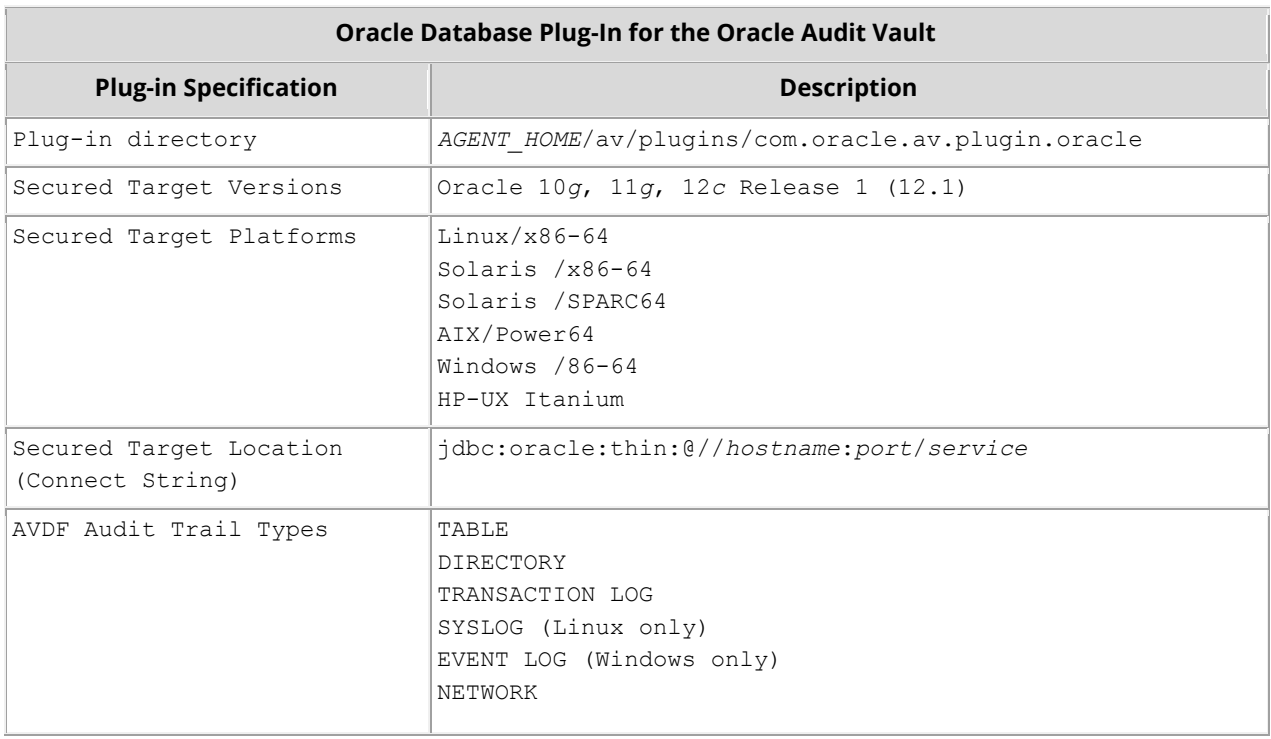

 $\overline{\phantom{a}}$ 

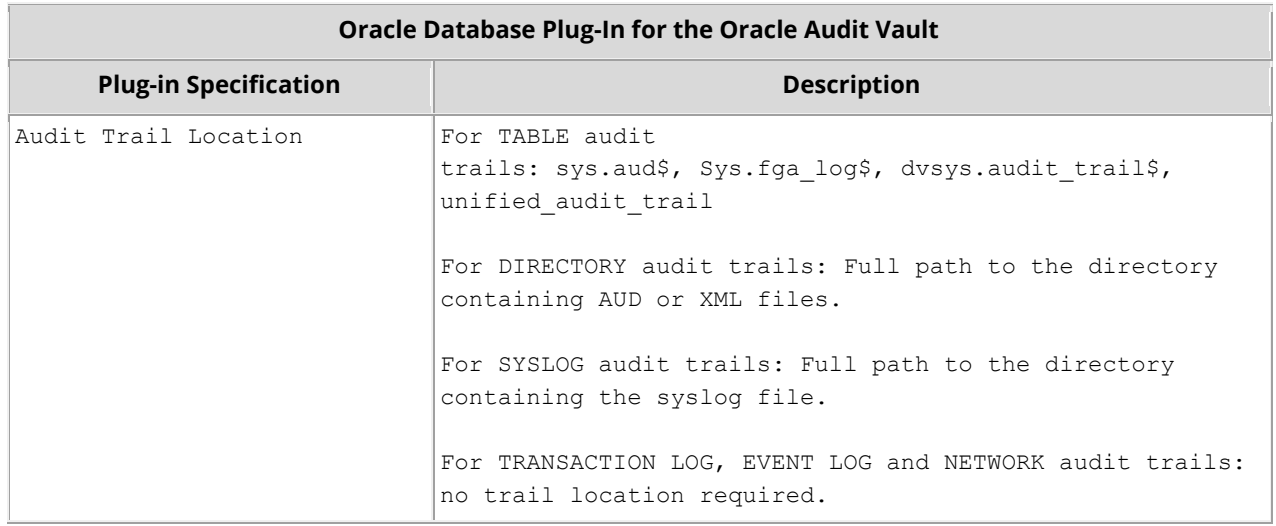

## <span id="page-7-0"></span>**REPORTS**

The Oracle Audit Vault by default installs over one-hundred (100) reports. This includes core audit reports as well as compliance reports.

### *Audit Reports*

The audit reporting bundle installed by the default has the following categories –

- **Activity Reports**
- **Entitlement**
- **Stored Procedure Audit**
- **Alerts**

The following table lists the audit reports installed by default –

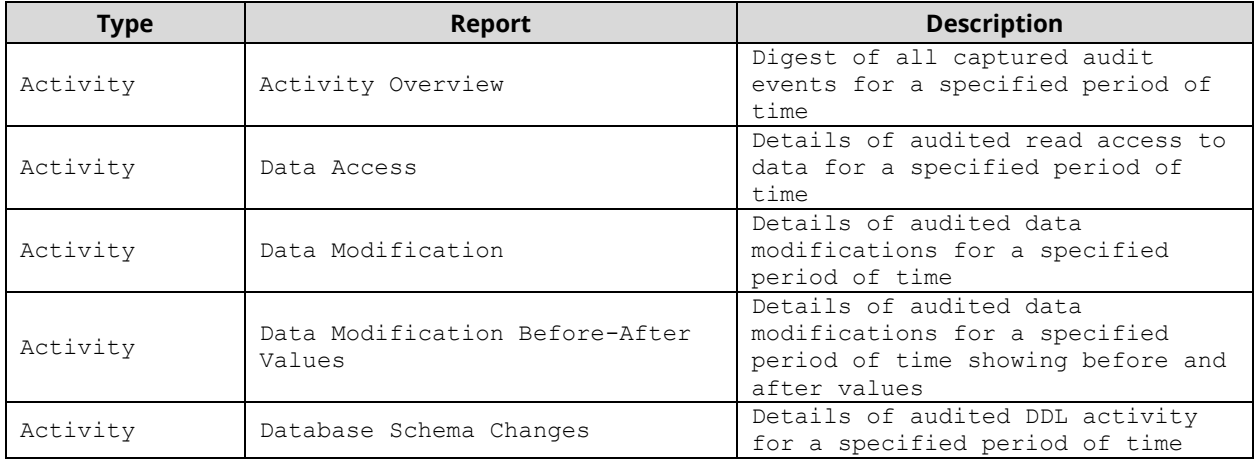

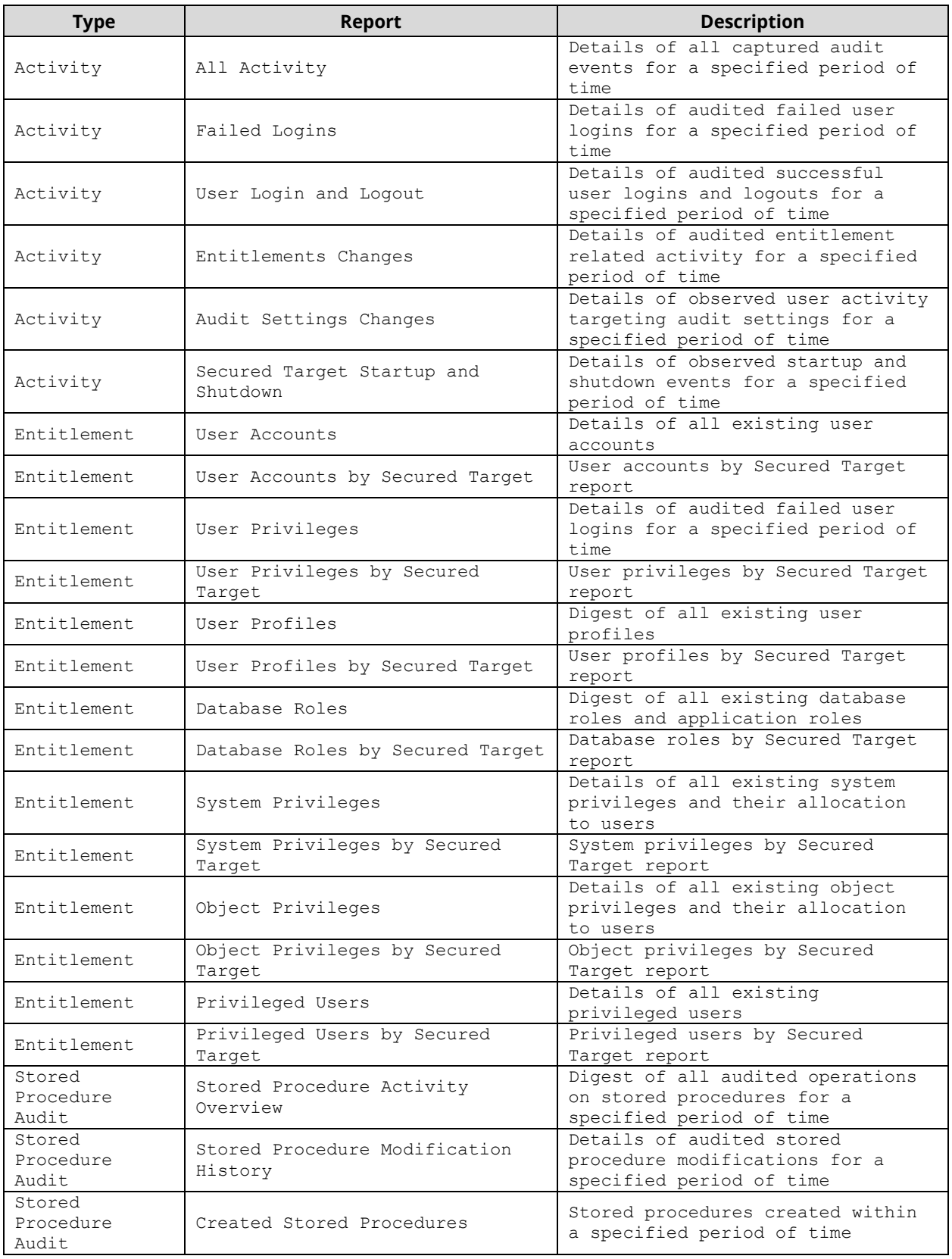

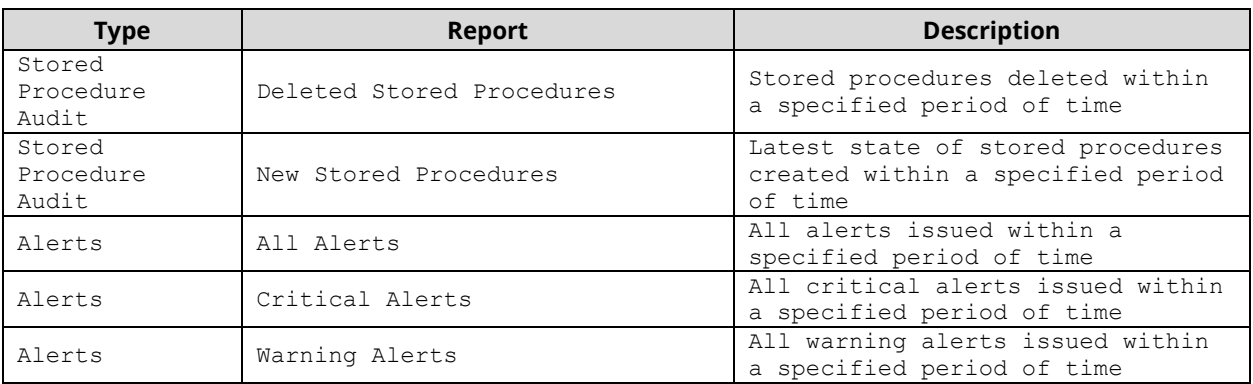

#### *Compliance Reports*

The Oracle Audit Vault has seeded reports for the following compliance and legislative requirements – no additional license is required.

- Payment Card Industry (PCI)
- **Sarbanes-Oxley Act (SOX)**
- Gramm-Leach-Bliley Act (GLBA)
- Health Insurance Portability and Accountability Act (HIPAA)
- United Kingdom Data Protection Act (DPA)

For each compliance statue, following table lists the included reports available –

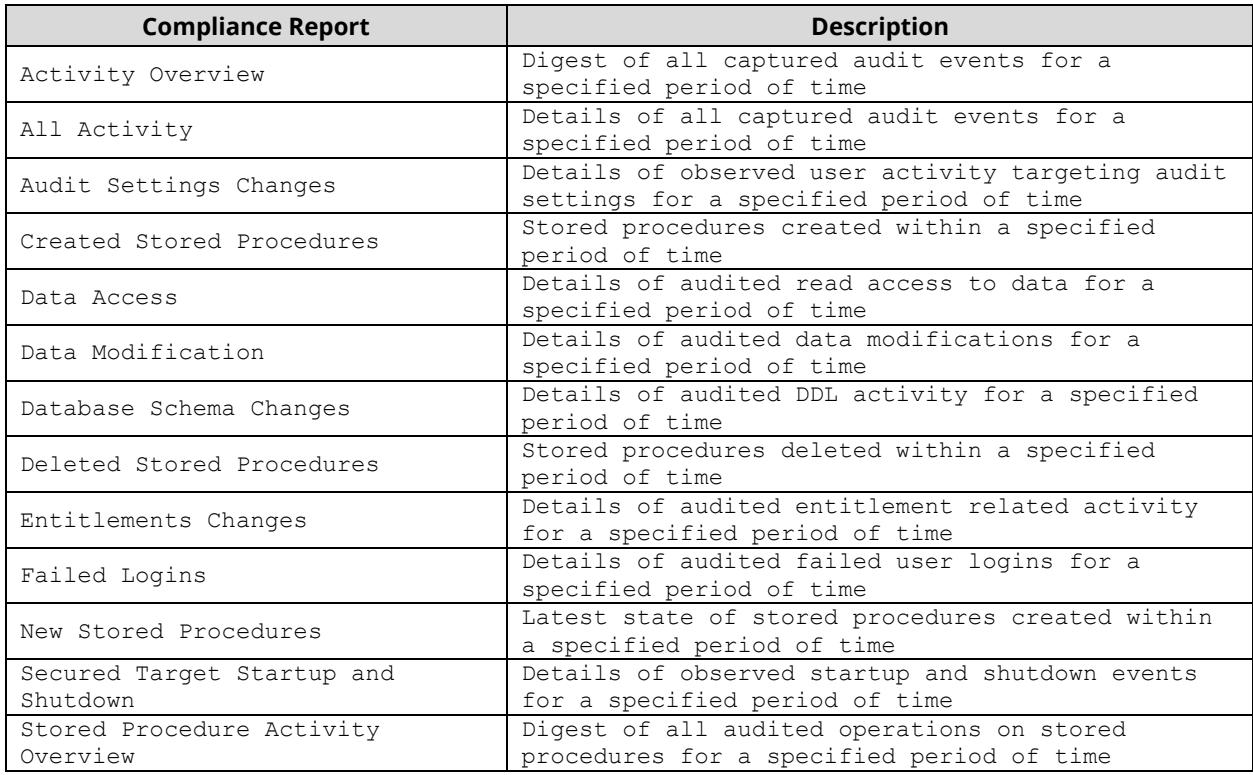

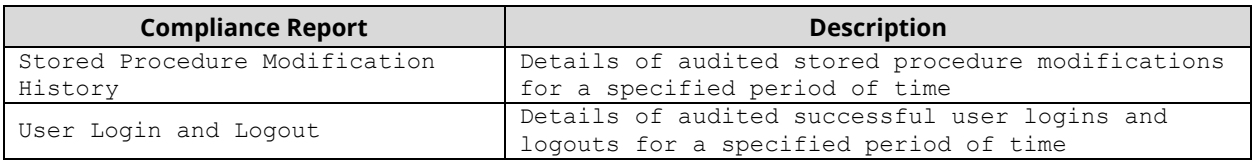

#### *BI Publisher and Custom Reports*

Custom reports can be created in Oracle Audit Vault using Oracle BI Publisher. BI Publisher is an add-on to Microsoft Word and can be used to modify or create new reports.

For example, to modify a new report, to meet specific corporate or internal audit needs, download a standard Oracle Audit Vault report that is similar (Auditor -> Reports -> Custom Reports -> Uploaded Reports). Click on the icon to download both the template and the report definition and load both files into BI Publisher.

Once complete, upload the report definition to the same location (Auditor -> Reports -> Custom Reports -> Uploaded Reports).

## <span id="page-10-0"></span>**REMEDY TICKET SYSTEM INTEGRATION**

Oracle Audit Vault 12c includes a standard interface for BMC Remedy ticketing systems. You can configure the Oracle Audit Vault to connect to BMC Remedy Action Request (AR) System Server 7.x. This connection enables the Oracle Audit Vault to raise trouble tickets in response to Audit Vault alerts.

Only one Remedy server can be configured for each Oracle Audit Vault installation. After the interface has been configured, an Audit Vault auditor needs to create templates to map and handle the details of the alert. Refer to the Oracle Audit Vault Administrator's Guide Release 10.3, E23571-08, Oracle Corporation, August 2014, section 3.6 [http://docs.oracle.com/cd/E23574\\_01/admin.103/e23571.pdf.](http://docs.oracle.com/cd/E23574_01/admin.103/e23571.pdf)

## <span id="page-10-1"></span>**HP ARCSIGHT INTEGRATION**

HP's ArcSight Security Information Event Management (SIEM) system is a centralized system for logging, analyzing, and managing messages from different sources. Oracle Audit Vault can forward messages to ArcSight SIEM.

No additional software is needed to integrate with ArcSight. Integration is done through configurations in the Audit Vault Server console.

Messages sent to the ArcSight SIEM Server are independent of any other messages sent from the Audit Vault (e.g., other Syslog feeds).

There are three categories of messages sent –

- **System** syslog messages from subcomponents of the Audit Vault Sever
- **Info** specific change logging from the Database Firewall component of Oracle AVDF
- **Debug** a category that should only be used under the direction of Oracle Support

## <span id="page-11-0"></span>**OTHER KEY FEATURES**

Several standard features of the Oracle database should be kept in mind when considering what alerts and correlations are possible when combining Oracle database and application log and audit data.

#### *Client Identifier*

Default Oracle database auditing stores the database username but not the application username. In order to pull the application username into the audit logs, the CLIENT IDENTIFIER attribute needs to be set for the application session which is connecting to the database. The CLIENT IDENTIFIER is a predefined attribute of the built-in application context namespace, USERENV, and can be used to capture the application user name for use with global application context, or it can be used independently.

CLIENT IDENTIFIER is set using the DBMS\_SESSION.SET\_IDENTIFIER procedure to store the application username. The CLIENT IDENTIFIER attribute is one the same as V\$SESSION.CLIENT IDENTIFIER. Once set you can query V\$SESSION or SELECT SYS CONTEXT ('USERENV', 'CLIENT IDENTIFIER') FROM DUAL.

The table below offers several examples of how CLIENT\_IDENTIFIER is used. For each example, for Level 3 alerts, consider how the value of CLIENT IDENTIFIER could be used along with network usernames, enterprise applications usernames as well as security and electronic door system activity logs.

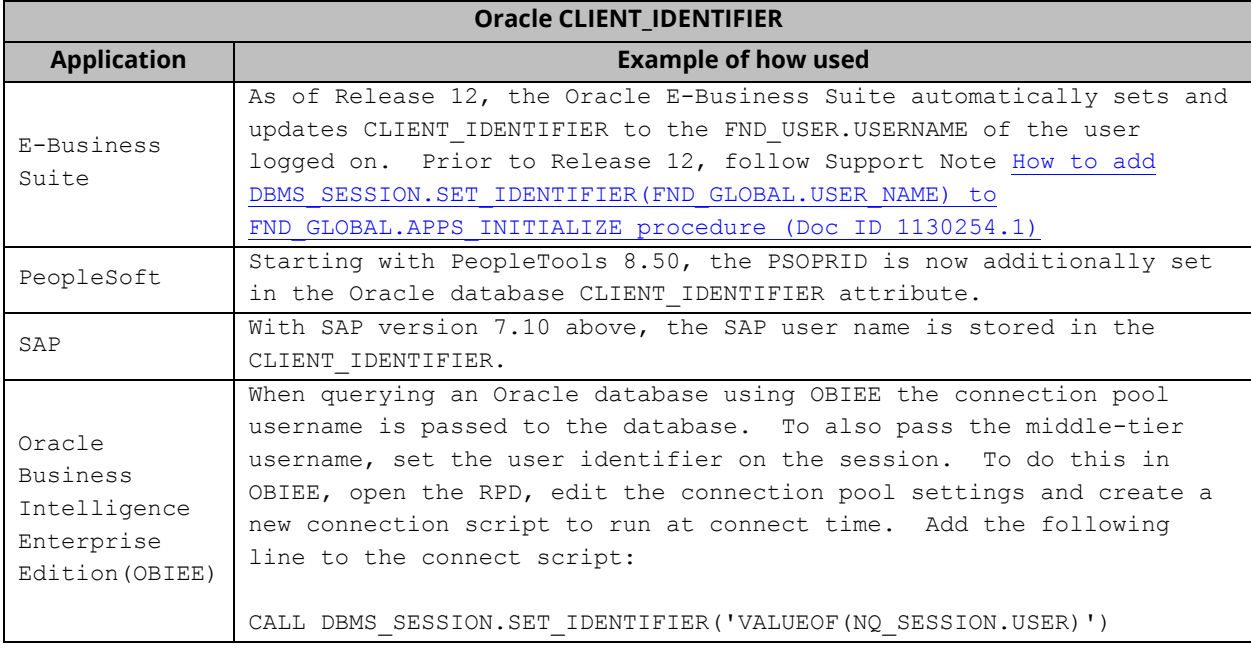

#### *Database Link Usage*

A database link is a one-way connection between two databases. Starting with Oracle version 11.2.0.3, database session information now can report additional information for those sessions involving database links. As often database links are created between databases of different security profiles; it is important to note that it is now able to log session activity that includes the details of the database link:

DBLINK\_INFO returns the source of a database link. Specifically, it returns a string of the form:

SOURCE\_GLOBAL\_NAME=*dblink\_src\_global\_name*, DBLINK\_NAME=*dblink\_name*, SOURCE\_AUDIT\_SESSIONID=*dblink\_src\_audit\_sessionid*

where:

- *dblink\_src\_global\_name* is the unique global name of the source database
- *dblink\_name* is the name of the database link on the source database
- *dblink\_src\_audit\_sessionid* is the audit session ID of the session on the source database that initiated the connection to the remote database using *dblink\_name*

#### You can verify DBLINK\_INFO:

- Oracle 12c provides a DBLINK\_INFO column in SYS. UNIFIED\_AUDIT\_TRAIL.
- SELECT SYS\_CONTEXT('USERENV','DBLINK\_INFO') FROM DUAL

#### *Last Login*

Tracking when database users last logged in is a common compliance requirement. This is required in order to reconcile users and cull stale users. New with Oracle12c, Oracle provides this information for database users. The system table SYS.DBA\_USERS has a column, last\_login.

#### Example:

```
select username, account_status, common, last_login
from sys.dba_users
order by last login asc;
```
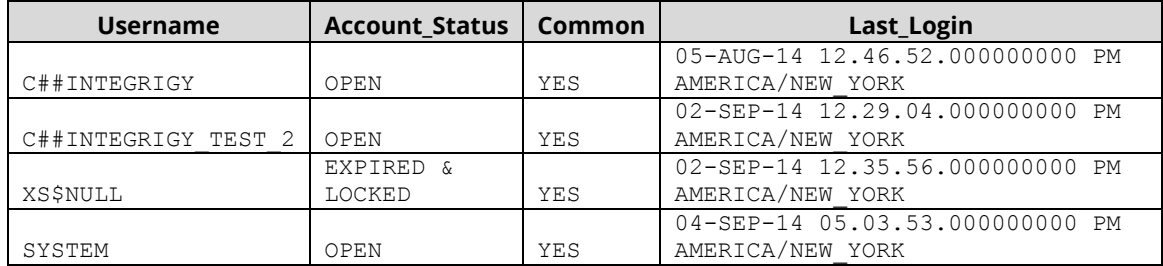

## <span id="page-13-0"></span>**INTEGRIGY LOG AND AUDIT FRAMEWORK WITH ORACLE AUDIT VAULT**

Integrigy's Log and Audit Framework can be easily implemented using the Oracle Audit Vault. The high-level summary is a follows –

#### *Level 1*

Enable database auditing as directed by the Integrigy Framework Level 1 requirements.

#### *Level 2*

- 1. Install the Oracle Audit Vault. If already installed, it is highly recommended to perform a health check as described in [Audit Vault Server Configuration Report and Health Check Script \(Doc ID](https://support.oracle.com/rs?type=doc&id=1360138.1) 1360138.1).
- 2. Configure Oracle database to use Syslog per Integrigy Framework Level 2 requirements. Set the database initialization parameter AUDIT\_TRAIL parameter to equal 'OS' and AUDIT\_FILE\_DEST parameter to desired file in the directory specification. Last set the initialization parameter AUDIT\_SYSLOG\_LEVEL to 'LOCAL1.WARNING' to generate Syslog formatted log files.
- 3. Install and activate the Oracle Audit Vault collector agent OSAUD for operating system files. Collect Syslog formatted logs located by the AUDIT\_FILE\_DEST parameter.

#### *Level 3*

Protect application log and audit tables by creating standard database audit policies and adding these new policies the Audit Vault Collectors. Create database alerts based on correlations between standard database events and application audit logs.

#### *Oracle E-Business Suite Example*

To use the Oracle Audit Vault with the Oracle E-Business Suite, no additional patches required either for the E-Business Suite or the Oracle database. This is because the Oracle Audit Vault uses only standard Oracle database functionality.

There are two steps for Level 3. The first is to protect the Oracle E-Business Suite audit tables, the second is to build alerts and reports that correlate application and database log information. To protect the E-Business Log and Audit tables, enable standard auditing on them. The second step is to define the Audit Vault alerts and reports.

Below are three examples.

#### **E12 - Protect Application Audit Data**

The sign-on audit tables log user logon and navigation activity for the professional forms user interface. This data needs to be protected.

#### *Steps*

- 1. Enable Standard Auditing
- 2. Create Audit Vault Alert
- 3. Forward to Alert to Syslog (This feature is available as of Oracle AVDF version 12.1.2)

To enable standard auditing

```
AUDIT UPDATE, DELETE ON APPLSYS.FND_LOGINS BY ACCESS;
AUDIT UPDATE, DELETE ON APPLSYS.FND_LOGIN_RESPONSIBILITIES BY ACCESS;
AUDIT UPDATE, DELETE ON APPLSYS. FND LOGIN RESP FORMS BY ACCESS;
AUDIT UPDATE, DELETE ON APPLSYS.FND_UNSUCCESSFUL_LOGINS BY ACCESS;
```
To create an alert in Audit Vault: Audit Vault -> Auditor -> Policy -> Alerts -> Create Alert

```
Name: E12 - Modify audit and logging
Condition:
:TARGET_OWNER='APPLSYS' AND :EVENT_NAME in ('UPDATE','DELETE') AND :TARGET_OBJECT in
('FND_LOGINS','FND_LOGIN_RESPONSIBILITIES','FND_LOGIN_RESP_FORMS','FND_UNSUCCESSFUL_LO
GINS')
```
#### *Figure 3 Create Alert*

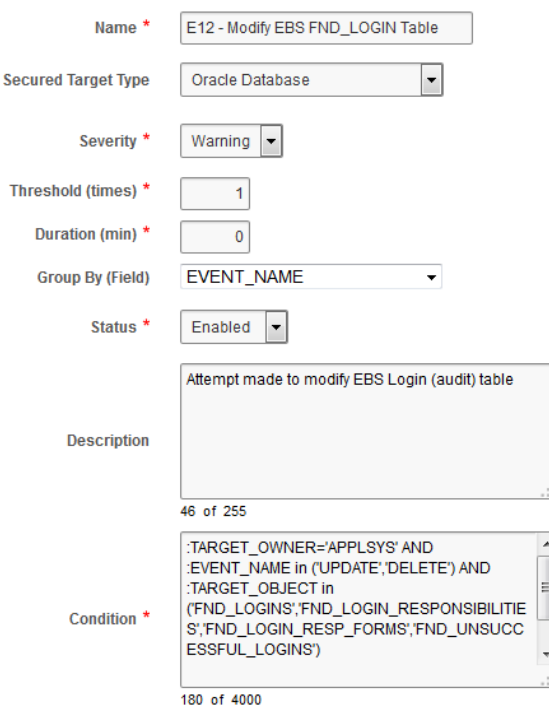

**E1 – Database Login by Seeded Account**

All logins from the seeded Oracle E-Business Suite database users, other than that for APPS and APPLSPUB should be reported and investigated. This is based on Framework event E1.

#### *Steps*

- 1. Confirm the list of seeded users
- 2. Enable Standard Auditing
- 3. Create Audit Vault alert
- 4. Forward to Alert to Syslog

#### Confirm the list of seeded users:

SELECT f.oracle username FROM APPLSYS. FND ORACLE USERID f WHERE exists (select 1 from dba users u where u.username = f.oracle username) AND f.oracle\_username not in ('APPS','APPLSYSPUB','SYS','SYSTEM') ORDER BY 1 ASC;

#### Define the audit policy AUDIT SESSION; -- Audit all create session attempts, successful or unsuccessful

Create Alert in Audit Vault: Audit Vault -> Auditor -> Policy -> Alerts -> Create Alert

#### Name: E1 Direct Schema Logon

```
Condition: : EVENT_NAME='LOGON' and :USER_NAME in
```
('AD','AHL','AK','AMS','AMV','AMW','AP','APPLSYS','AR','ASF','ASG','ASL','ASN','ASO',' ASP','AST','AUTHORIA','AX','AZ','BEN','BIC','BIL','BIM','BIS','BIV','BIX','BNE','BOM', 'BSC','CCT','CE','CFD','CLN','CN','CRP','CS','CC','CSD','CSE','CSF','CSI','CSL','CSM', 'CSP','CSR','CTXSYS','CUA','CUF','CUG','CUI','CUP','CUS','CZ','DDD','DDR','DGRAY','DMS ','DNA','DOM','DPP','EAM','EC','ECX','EDR','EGO','ENG','ENI','FA','FEM','FII','FLM','F PA','FRM','FTE','FTP','FUN','FV','GCS','GL','GMA','GMD','GME','GMF','GMI','GML','GMO', 'GMP','GMS','GR','HCC','HR','HRI','HXC','HXT','IA','IBC','IBE','IBP','IBU','IBW','BY', 'ICX','IEB','IEC','IEM','IEO','IES','IEU','IEX','IGC','IGF','IGI','IGS','IGW','ILEARN4 1','ILEARN41\_RPT','IMC','INL','INV','IPA','IPM','ISC','ITA','ITG','IZU','JA','JG','JL' ,'JMF','JTF','JTI','JTM','JTR','JTS','LNS','MFG','MRP','MSC','MSD','MSO','MSR','MST',' MTH','MTR','MWA','ODM','OE','OKC','OKE','OKI','OKL','OKS','OKX','ONT','OPI','OSM','OTA ','OWAPUB','OZF','PA','PFT','PJI','PJM','PMI','PN','PO','POA','POM','PON','POS','PRP', 'PSA','PSB','PSP','PV','QA','QOT','QP','QPR','QRM','RE','RESTRICTED\_US','RG','RLM','RR S','SCOTT','SERVICES','SSP','VEA','WH','WIP','WMS','WPS','WSH','WSM','XDO','XDP','XLA' ,'XLE','XNB','XNP','XTR','ZFA','ZPB','ZSA','ZXS','EUL\_US')

#### *Figure 4 Direct Schema Logon*

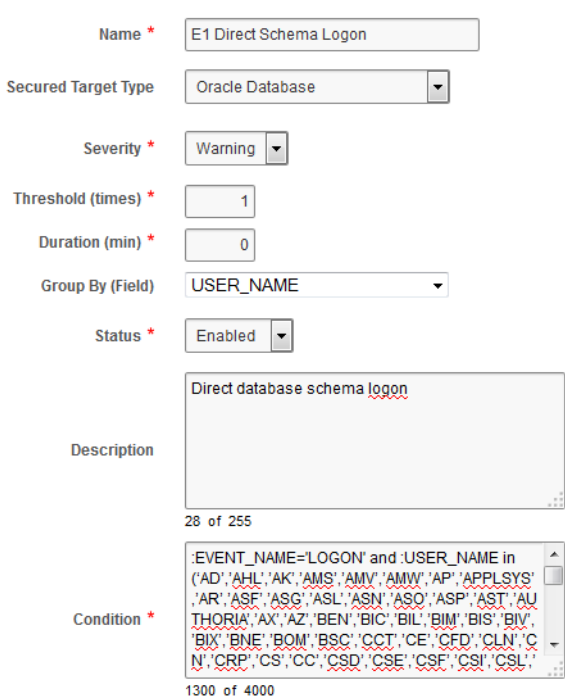

#### **E1 Direct database logins using APPS**

(E1) direct database logins using the APPS account not from the Application. For example, by developers or support personnel.

#### *Steps*

- 1. Enable Standard Auditing for all session create: AUDIT SESSION;
- 2. Create Alert using the following condition:

:EVENT\_NAME='LOGON' and :USER\_NAME='APPS' and :OSUSER\_NAME not in ('oracle','root')

#### *Figure 5 Direct APPS Logon*

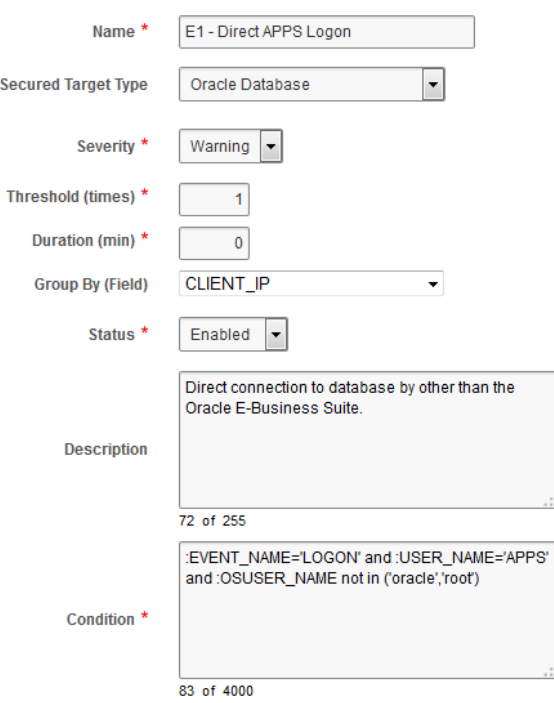

## <span id="page-18-0"></span>**REFERENCES**

#### <span id="page-18-1"></span>**GENERAL**

- "Building an Audit Trail in an Oracle Applications Environment," Jeff Hare and Stephen Kost, [http://www.integrigy.com/files/Building\\_an\\_Audit\\_Trail\\_in\\_an\\_Oracle\\_Applications\\_Environment.pdf](http://www.integrigy.com/files/Building_an_Audit_Trail_in_an_Oracle_Applications_Environment.pdf)
- "Real World Database Auditing," Stephen Kost, Collaborate 2009, Session #602, <http://www.integrigy.com/files/IOUG%202009%20-%20Real%20World%20Database%20Auditing.pdf>
- "Applied Oracle Security," Knox et al., Oracle Press, 2010
- "Protecting Oracle Database 12c," Paul Wright, Apress 2014

### <span id="page-18-2"></span>**ORACLE DOCUMENTATION**

- "Oracle Database Security Guide 12c Release 1 (12.2) E48135-09," Oracle Corporation, July 2014 <http://docs.oracle.com/database/121/DBSEG/E48135-09.pdf>
- "Oracle Database Reference 12c Release 1 (12.1) E41527-12," Oracle Corporation, August 2014 <http://docs.oracle.com/database/121/REFRN/refrn23884.htm#REFRN23884>
- "Oracle Audit Vault Best Practices," Oracle Corporation, November 2007 <http://www.oracle.com/technetwork/testcontent/twp-auditvault-bestpractices-200711-1-130326.pdf>
- "Oracle Audit Vault Auditor's Guide Release 10.3 E16813-02," Oracle Corporation, August 2012 [http://docs.oracle.com/cd/E23574\\_01/server.103/e16813.pdf](http://docs.oracle.com/cd/E23574_01/server.103/e16813.pdf)
- "Security and Compliance with Oracle Database 12c," Oracle Corporation, April 2014, [http://docs.oracle.com/cd/E23574\\_01/server.103/e16813.pdf](http://docs.oracle.com/cd/E23574_01/server.103/e16813.pdf)
- "Oracle Database Concepts 12*c* Release 1 (12.1) E41396-10" , Oracle Corporation, August 2014 <http://docs.oracle.com/database/121/CNCPT/E41396-10.pdf>

## <span id="page-18-3"></span>**ORACLE SUPPORT**

- "Troubleshooting (Audit Trail)," Oracle Support Note ID 105624.1, Oracle Corporation, 10 December 2013, <https://support.oracle.com/rs?type=doc&id=105624.1>
- "Auditing How To, Troubleshooting, and Error Message Document," Oracle Support Note ID 1579731.1, Oracle Corporation, 3 September 2013, <https://support.oracle.com/rs?type=doc&id=1579731.1>
- "Master Note For Oracle Database Auditing," Oracle Support Note ID 1299033.1, Oracle Corporation, 7 January 2014, <https://support.oracle.com/rs?type=doc&id=1299033.1>
- "Master Note for Oracle Database Fine-Grained Auditing," Oracle Support Note ID 1533543.1, Oracle Corporation, 25 April 2013, <https://support.oracle.com/rs?type=doc&id=1533543.1>
- "Master Note For Oracle Audit Vault," Oracle Support Note ID 1199033.1, Oracle Corporation, 23 October 2013, <https://support.oracle.com/rs?type=doc&id=1199033.1>

## <span id="page-19-0"></span>**ABOUT INTEGRIGY**

### **Integrigy Corporation (www.integrigy.com)**

Integrigy Corporation is a leader in application security for enterprise mission-critical applications. AppSentry, our application and database security assessment tool, assists companies in securing their largest and most important applications through detailed security audits and actionable recommendations. AppDefend, our enterprise web application firewall is specifically designed for the Oracle E-Business Suite. Integrigy Consulting offers comprehensive security assessment services for leading databases and ERP applications, enabling companies to leverage our in-depth knowledge of this significant threat to business operations.

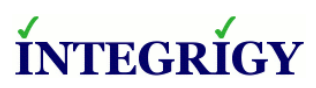

Integrigy Corporation P.O. Box 81545 Chicago, Illinois 60681 USA 888/542-4802 **[www.integrigy.com](http://www.integrigy.com/)**